# **DOpusFuncs**

Leo Davidson <leo.davidson@keble.oxford.ac.uk>

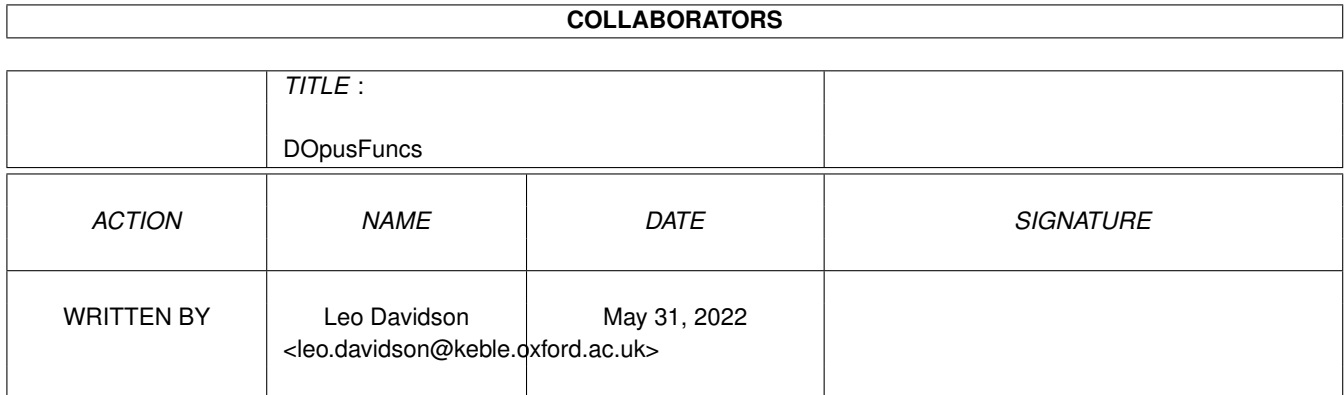

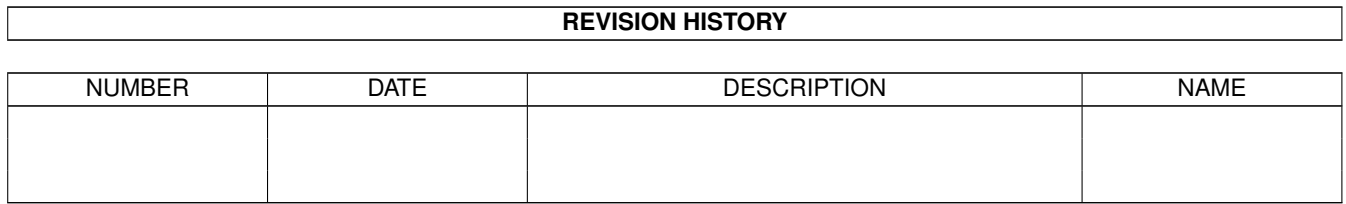

# **Contents**

## 1 DOpusFuncs [1](#page-3-0)

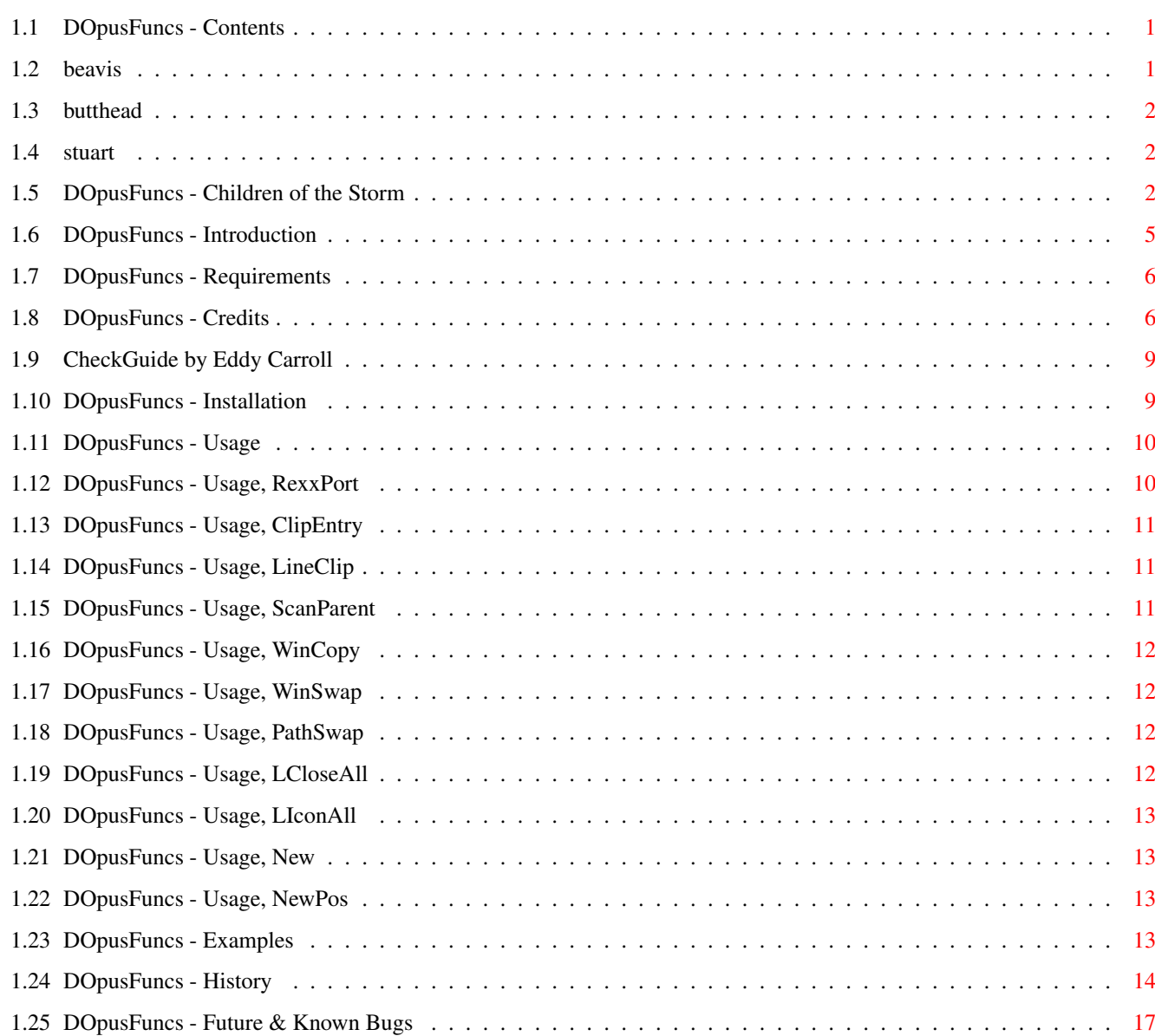

## <span id="page-3-0"></span>**Chapter 1**

# **DOpusFuncs**

## <span id="page-3-1"></span>**1.1 DOpusFuncs - Contents**

DOpusFuncs 2.1 (15-May-1996) - for Directory Opus 5.5 Written by Leo 'Nudel' Davidson for Gods'Gift Utilities 100% Assembler - May be made resident [Introduction](#page-7-1) [System Requirements](#page-8-2) [Installation](#page-11-2) [Usage](#page-12-2) [Examples](#page-15-4) [History](#page-16-1) [Future & Known Bugs](#page-19-1) **[Credits](#page-8-3)** [Children of the Storm](#page-4-3) god money's not looking for the cure god money's not concerned about the sick amoung the pure god money let's go dancing on the backs of the bruised god money's not one to choose head like a hole - black as your soul i'd rather die than give you control - trent reznor / nin

## <span id="page-3-2"></span>**1.2 beavis**

Pah, I wouldn't bother with the Browse button - the nodes are in no logical order. :-).

## <span id="page-4-0"></span>**1.3 butthead**

Look, I told you not to use Browse, so what's your problem?

## <span id="page-4-1"></span>**1.4 stuart**

Congratulations! You've found the hidden part!

## <span id="page-4-2"></span>**1.5 DOpusFuncs - Children of the Storm**

<span id="page-4-3"></span>Children of the Storm

NOTE: This information hasn't been updated for a long time, but the ideas are still the same - only more things have been accomplished since it was written. The address at the end IS still correct. Contacting COTS via the Internet: EMail: Athy Demetriades <athy@cotstorm.demon.co.uk> WWW: http://www.rmplc.co.uk/eduweb/sites/hampscit/storm.html I know that most you out there won't pay anything at all, but I am doing this in the hope that at least a few people donate even a small amount of money, because every little penny can be put to some good! Please, at least read about the charity, Children of the Storm. I not going to say that anyone who doesn't send off some money should feel really guilty, just that anyone who does send off some money should feel really great, knowing that they've helped someone out. Even if you don't want to send any money (for whatever reasons), you could always send a letter of support, or spread the word to other people. I have never asked for any money for all the work I put into these utils, and I do not gain anything from your donations except knowing that I have helped some people out. I know that my work is used by a lot of people and that because of that, I have helped them out in one way or another, so why not help someone else now! You do have hearts, don't you? Make it worth my while typing all of this info!

### Who are the CHILDREN OF THE STORM?

In Britain this year, over a hundred young children will be accepted into the country by the Home Office, seeking political asylum. They may be just eleven or twelve years old. Often they have travelled across continents alone. They may have just lost their parents, seen brothers and sisters brutally murdered, or suffered beatings or torture themselves. Whilst our Government offers them basic shelter and the long-term possibility of war-refugee status in the UK,

they can live here for weeks and months under the threat of instand deportation, sometimes forced to live rough without provision for food, clothing and other simple necessities. Far from their home and their culture, hungry, fearful and insecure, these children attempt, often with an astounding dignity and human spirit, to survive and grow despite the weight of unbearable memories they carry deep within...

#### Background

Since 1989 several members of the staff at Hampstead School have been building up a support network for refugee children attending the school who have little or no family back-up, few resources, and are often in a critical emotional state.

Achievements to date include:

· Providing food, shelter and income for regugee children, working with the Tavistock Clinic which is providing counselling services and advising teachers,

· Forging links with the local authority (London Borough of Camden) to put children and carers in touch with any relevant support agencies,

· Establishing a social club in which refugee children are offered additional tuition and emotional support by their fellow pupils at the school,

· Acting as the children's advocates in relation to housing, social services, social security etc.

### **Status**

Registered Charity number 1035774

Consultant: Sheila Kasabova, Refugee Co-ordinator, Camden Council

Consultant Psychologist: Maureen Fox, Consultant Psychotherapist at the Tavistock Clinic

Legal Consultants: Bindmans (services at no charge)

Accountants: Alan Heywood, Chartered Accountants (services at no charge) Aims and Objectives

1. To continue to build on the existing project achievements outlined,

2. To extend knowledge acquired by staff and pupils of the school to other schools and bodies dealing with refugee children through teacher-training programmes, conferences, booklets etc.

Summary of Projects in Progress or Anticipated

1. Publishing a booklet: the Hampstead Story, by those involved in the project, outlining the problems Hampstead School itself has encountered with refugee children and strategies for dealing with them. To be delivered free of charge to every school in the country. Cost: £9,000. Project in progress.

2. Expanding the social club outlined above to include students from other

local schools including primary schools.

Cost: £50 per month. Project in progress.

3. Employing a full-time counsellor at Hampstead School to counsel children and train staff in counselling techniques.

Cost: £38,000 pa.

4. Employing an administrative assistant to manage the charity.

Cost: £20,000 pa.

5. Holding a national conference on problems faced by refugee children in

Britain, and strategies for overcoming them, open to any persons or

organisations working with regugee children (teachers, welfare and social servicesm volunteer groups etc.)

6. Employing a fundraiser.

Cost: £15,000 pa.

Conclusion

The project originated at Hampstead School is the only one of its kind. Due largely to recent wide coverage and acclaim in local, national and international media, it is increasingly being recognised by local authorities as a role model for other schools. Central to the project's success is teacher Athy Demetriades, who has assisted on training days in schools around the country. Regular requests for her to speak now come from solicitors, educational psychologists, welfare services and radio programmes as well as schools. On average, she fulfils one such engagement per week. She is, in effect, becoming one of few experts on the all-round care of children suffering a unique combination of problems - the destruction of the childhood together with the loss of citizenship and any automatic recourse to law and welfare that citizenship entails.

Sponsorship for Children of the Storm would ensure that the work originated at Hampstead School can continue. It would also lay the foundations for a training programme enabling teachers and carers right across the country to provide the basics of security and education to refugee children.

Further Information

This is basically what you would find on the letter head:

Children Of The Storm Hampstead School Westbere Road London NW2 3RT United Kingdom

There is a telephone and fax number, but I feel that it would be unwise to

include it here, as there are a few idiots out there who might abuse it.

Charity registration number 1035774

Patrons:

Dame Judi Dench,

- Lindsay Duncan,
- Geraldine James,
- Griff Rhys Jones,

John Gordon Sinclair.

Trustees:

A. Demetriades,

A. Berkeley,

M. Janota Bzowski,

S. Pickford,

G. Walker,

- M. Johnson,
- F. Capone.

Consultants:

M. Fox THE TAVISTOCK CLINIC,

- M. Martin LEGAL ADVISER,
- A. Heywood A.C.A,

S. Kasabova CAMDEN L.E.A.

The address is up there, so go on, donate!

If you think you can offer something other than money, write!

I want to say a huge thanks to anyone who does donate some money.

Thanks for at least reading this... and sorry for any mistakes in

the above text - my typing can go a bit haywire sometimes!!

## <span id="page-7-0"></span>**1.6 DOpusFuncs - Introduction**

<span id="page-7-1"></span>The purpose behind DOpusFuncs is to provide you with some features which are currently missing from DOpus5. DOpusFuncs started as a conversion of the DirToDest, ParentToDest, Same (Clone), WinCopy, and WinSwap Directory Opus 5 scripts. I was annoyed with how long the scripts took to do their job, so I converted them to assembler.

At the moment, DOpusFuncs provides you with these extra commands:

1) Read the selected directory into an existing or new lister, without having to drag'n'drop it.

2) Read a lister's parent directory into a lister.

3) Clone a lister.

4) Swap two listers.

5) Put filenames, lister paths, etc. in the clipboard.

6) Close or iconify all listers.

Read the [usage](#page-12-2) node to see exactly what it can do.

## <span id="page-8-0"></span>**1.7 DOpusFuncs - Requirements**

#### <span id="page-8-2"></span>See also: [Known Bugs](#page-19-1)

This program should run on any Amiga with AmigaOS 2 or above. Of course, you also need Directory Opus 5 (version 5.5 or above). This AmigaGuide takes advantage of some of the extra features of the OS3.1 amigaguide.datatype, such as SmartWrap, WordWrap, Colour, and Styles. OS3.0 users should get everything apart from the SmartWrapping, and OS2 users should still see the same text, just not as pretty.

## <span id="page-8-1"></span>**1.8 DOpusFuncs - Credits**

<span id="page-8-3"></span>The Author: Leo Davidson leo.davidson@keble.oxford.ac.uk http://users.ox.ac.uk/~kebl0364 Nudel in #Amiga on Effnet & Undernet Please mail me if you find any bugs, or have any ideas for new features. The full assembler source-code for this program is available on my Web-Page, or from Aminet in biz/dopus. Directory Opus 5 developed by Jonathan Potter and GPSoftware. Please support this amazing piece of software and the equally amazing creators by purchasing it. Additional ideas, support, and advice (Alphabetical order): Dave Freeman Edmund Vermeulen Frederic Steinfels Gary Gagnon Georges Goncalves Greg Perry Jonathan Potter

Peter 'Stoebi' Shulz Pontus 'Ein' Sjostrom Trevor Morris Ahmed's Kebab Van, Oxford. ;-) (The 'Babylonian Army of Babshit will kick your arse!) Beta testing & Bug reports (Alphabetical order): Peter 'Stoebi' Shulz Trevor Morris Troels Walsted Hansen Musical Support Used While Programming Rage Against The Machine (Evil Empire) The Red Hot Chilli Peppers (One Hot Minute) [The best album of '95?] Faith No More (King For A Day) Tool (Undertow, Prison Sex) Nine Inch Nails (Further Down The Spiral, UK Version) Jamiroquai (Return Of The Space Cowboy) Metallica (...And Justice For All) Multiplayer (Various Modules) Beavis'n'Butthead (Various Samples) This guide was tested with [CheckGuide](#page-11-3) 1.0 by Eddy Carroll My setup: A500, 68000, 1/4 meg chip/fast, 300mb of harddrives, OS3.1 A1200, 68030 50mhz FPU MMU, 2/8 meg chip/fast, one 810mb harddrive, OS3.0 (And a bloody nice Wizard Developments 3-button mouse sitting on a tasteless Hamburger mouse mat!) I run DOpus5 in workbench replacement mode (please not you don't HAVE to) on a 32 colour workbench using the dark MWB palette and Pal: Hires, 720 \* 282 (overscan). One day I'll have a seventy-eight inch monitor which can sync down to 1hz. One day, just after I take over the world. MCP does almost all of my system enhancing -- it rulez. Other things I run of note ar PowerSnap, CycleToMenu (don't like MCP's), ScreenWizard, KingCON, TinyMeter, CygnusEd, RexxEvent, GrabIFF, and MagicMenu. My assigns are all done with Assign prefs (not MCP), and I use ILock to keep people out of my system from time to time. WaitForValidate stops my harddrive going crazy sometimes, and Super-Select and PicBoot keep me entertained with random bootpictures from my collection of around 550 pictures.

As the economic situations and standards of living of millions around the World fall, people once more begin to blame those old, easy targets. They contradict: so proud of their "great" country, but still blaming minorities for how bad things are. WAKE UP. Your country is shit because of the system; because of what has been happening for hundreds of years; because of those who are easily led into red-herring causes while the real problem is allowed to continue, unnoticed by the masses. More people don't screw up a country, mismanagement does. Britain is mismanaged, Germany is mismanaged, America is mismanaged. The entire World is mismanaged. And it isn't because of the Jews, the Blacks, the Asians, or the Refugees, it's because while fools blame the innocent scapegoats the real criminals continue.

Any educated human being with half a brain can logically work out that the ideas of Nazis can solve nothing and only set back the progress of humanity.  $a\mu x$ ææ $\tilde{N}$ ÑÑ $\tilde{N}$ ææm $\mu$ 

\_\_æÆØØØØØØØØØØØØØØØØØØÑm\_\_ aæØØØØØ@°"¯ \_\_ ¯¬"¶M#ØØØØm\_ \_æØØØØ@" \_ÆØØm\_ ¬°ÑØØØÑw\_ µØØØ#° \_æØØØØØØp ¬¶#ØØÑw ÆØØØ" \_ÆØØØØØØ#" \_æ#\_ ¶ØØØm  $E$ ØØ@ ,dØØØØØØ#" $E$ ØØØØP\_æØØØØØØÑ ØØØF ¶ØØØØØ#\_ \_ÆØÑ°aæØØØØØØØ#ØØ& ÆØØ@ °#ØØØØ#w \_ø@5µÆØØØØØØÑ¶\_ ¬#ØØK JØØØ ¶ØØØØØÑw¤ÇµÆØØØØØØ@5æÆØ#w ¬ØØØ aØØ# \_ ¬¶Ø#¶5æØØØØØØØP" ¶ØØØØØÑ #ØØL ØØØF \_aÆØm\_ \_µæØØØØØØÑ°¯ ¬ÑØØP 0ØØQ ØØØL #ØØØØÑ\_ \_µÆØØØØØØ@5æÆÑ\_ ° ÆØØ# ÆØØE ¶ØØØ#M\_µØØØØØØØP" ÆØØØØØm\_ ØØØF JØØ# ¬®µæØØØØØØÑ¶®æ" ¬#ØØØØØm\_ JØØØÞ 0ØØK \_µÆØØØØØØ@®µÆ#" °ØØØØØØm ÆØØ# ¬#ØØÆØØØØØØM5æØØ#" µØØØØØØØ" æØØØ ¬ØØØØØÑ°¯ °##" µÆØØØØØØP dØØØ` ¬#ØØb\_ ¬ \_ØØØØØØØP \_ØØØ# ¶ØØØm\_ aÆØØØØØØK \_ÆØØØP  $\neg \tilde{N}\cancel{\omega} \cancel{\omega} \cancel{\omega} \rightarrow \psi \cancel{\omega} \cancel{\omega} \cancel{\omega}$ P $\vdash \mu E \cancel{\omega} \cancel{\omega} \cancel{\omega}$ ¬¶#ØØØÑm\_\_\_ °#° \_\_µæØØØØØP" "¶ÑØØØØØØMÑææææÑÆØØØØØØØP"

"°¶#ÑØØØØØØØØØ#@°" You know it makes sense.

## <span id="page-11-0"></span>**1.9 CheckGuide by Eddy Carroll**

<span id="page-11-3"></span>CheckGuide 1.0 -- Checks AmigaGuide files for common errors by Eddy Carroll, September 1994. Freely distributable. Introduction If you've ever tried creating even a modestly sized AmigaGuide file by hand, you'll have discovered that it can be quite difficult to keep track of all the various links and cross references. As your help file gets larger, it gets increasingly harder to ensure that you have remembered to reference all the nodes in the file from at least one place, and haven't left any unresolved links. CheckGuide is a simple utility that can detect several common errors in AmigaGuide files. The errors it can detect are: · Extra plain text between an @ENDNODE and @NODE (AmigaGuide won't allow such

text to ever be displayed)

· Nodes that are defined but not referenced from any other node. Unless your

program directly instructs AmigaGuide to access such nodes, the user won't

easily be able to access them.

· Links to help nodes that aren't defined within the file.

· Open braces with no preceding @ character (usually a simple typo).

· @{" Button "} constructs with no LINK command (an easy mistake to make if you're entering a lot of them).

All of these options can be selectively enabled or disabled.

CheckGuide was used in the creation of THIS document!

## <span id="page-11-1"></span>**1.10 DOpusFuncs - Installation**

#### <span id="page-11-2"></span>See also: [Usage](#page-12-2)

### [Examples](#page-15-4)

NOTE: This is just a suggestion of how to install it. You can do with it

what you want.

o Make sure the "P" bit is set as this program is 'Pure' and may be made resident (see below).

> Protect DOpusFuncs +P

o Copy the main file to DOpus5:c/

> Copy DOpusFuncs DOpus5:c/

o Copy the AmigaGuide to DOpus5:Help/

> Copy DOpusFuncs.guide DOpus5:Help/

o Read the [usage](#page-12-2) and [examples](#page-15-4) sections and set up whatever buttons you

like.

o If you want to make the command resident (to save loading time), add this

line to your S:User-Startup...

> Resident DOpus5:c/DOpusFuncs

...and change all commands to reference "DOpusFuncs" instead of

"DOpus5:c/DOpusFuncs".

<span id="page-12-2"></span>See also: [Installation](#page-11-2)

## <span id="page-12-0"></span>**1.11 DOpusFuncs - Usage**

[Examples](#page-15-4) The DOpusFuncs command takes the following command-line parameters: Mandatory: [RexxPort](#page-12-3) Specify the DOpus5 ARexx port. Action selection: [ClipEntry](#page-13-3) Copy filenames etc. to clipboard. [ScanParent](#page-13-4) Switch: Open the parent of the source lister. [WinCopy](#page-14-4) Switch: Copy the source lister. [WinSwap](#page-14-5) Switch: Swap source and destination listers. [PathSwap](#page-14-6) Switch: Swap source and destination listers(!). [LCloseAll](#page-14-7) Switch: Close all listers. [LIconAll](#page-15-5) Switch: Iconify all listers. Options: [LineClip](#page-13-5) Switch: Put clipped filenames on separate lines. [New](#page-15-6) Switch: Force the openning of a new lister. [NewPos](#page-15-7) Specify the position of any new listers. ReadArgs() Template: RP=REXXPORT/A, CLIPENTRY/K/M, SCANPARENT/S, WINCOPY/S, WINSWAP/S, LCLOSEALL/S, LICONALL/S, NEW/S, NEWPOS/K, LINECLIP/S Well I've been to Hastings, And I've been to Brighton, I've been to Eastborn, too So what, So what? ...

## <span id="page-12-1"></span>**1.12 DOpusFuncs - Usage, RexxPort**

<span id="page-12-3"></span>See also: [Examples](#page-15-4) Alias: "RP" RexxPort is a mandatory keyword with which you specify the name of DOpus5's ARexx port. This should always be done using the  ${Qp}$  sequence within the DOpus5 function editor, as shown in all of the [examples](#page-15-4) . NOTE: Port names are case-sensitive.

## <span id="page-13-0"></span>**1.13 DOpusFuncs - Usage, ClipEntry**

#### <span id="page-13-3"></span>See also: [Examples](#page-15-4)

#### [LineClip](#page-13-5)

#### >>>>>>>>> [Known Bugs](#page-19-1)

The ClipEntry keyword takes all words from the command-line which are not part of other arguments and puts them in the clipboard as one string. When used on a DOpus5 button with the {} commands you can do useful things such as copy the names of all selected files to the clipboard. DOpus5.5 has internal filename-clip support (Amiga-C and Amiga-Shift-C), yet the ClipEntry function is still useful for other things. It is easy to setup a toolbar button which clips the name of any icon dropped on to it. You can even use DOpusFuncs to put text into the clipboard independently of DOpus. Quotes will be placed around any sub-strings with spaces in, provided you have left the "No file quote" switch in Opus off. Note: Due to AmigaDOS limitations and the way in which DOpusFuncs and DOpus5 interract, you are limited to clipping around 450 characters at a time. I could remove this limitation but only at the expense of only being able to clip filenames from Opus which is pointless as this is done internally already.

Have a look at the [examples](#page-15-4) section to see some of the things it can do.

## <span id="page-13-1"></span>**1.14 DOpusFuncs - Usage, LineClip**

#### <span id="page-13-5"></span>See also: [Examples](#page-15-4)

#### **[ClipEntry](#page-13-3)**

The LineClip switch changes the behaviour of [ClipEntry](#page-13-3) when multiple strings are being clipped. Normally, all strings are separated by spaces and put on a single line. This switch causes each string to appear on a separate line.

Note: The last line will not have a return at the end.

## <span id="page-13-2"></span>**1.15 DOpusFuncs - Usage, ScanParent**

#### <span id="page-13-4"></span>See also: [Examples](#page-15-4)

### [New](#page-15-6)

The ScanParent switch causes the parent directory of the source lister

to be read into the destination lister, if one exists, and a new lister otherwise.

If the source lister shows the root directory of a volume you will get a device list.

You can force the parent directory to be read into a new lister with the [New](#page-15-6) switch.

## <span id="page-14-0"></span>**1.16 DOpusFuncs - Usage, WinCopy**

<span id="page-14-4"></span>See also: [Examples](#page-15-4)

#### [New](#page-15-6)

The WinCopy switch will read the source lister's path into the destination lister, if one exists, and into a new lister otherwise. You can force the path to be read into a new lister with the [New](#page-15-6) switch.

## <span id="page-14-1"></span>**1.17 DOpusFuncs - Usage, WinSwap**

#### <span id="page-14-5"></span>See also: [Examples](#page-15-4)

#### [PathSwap](#page-14-6)

The WinSwap switch swaps around the source and destination listers. Normally the swap is done by moving the windows themselves, but if one of the listers is locked in position it will swap their paths instead. If you would like to swap the contents but not the formats of the two listers use [PathSwap](#page-14-6) instead.

## <span id="page-14-2"></span>**1.18 DOpusFuncs - Usage, PathSwap**

#### <span id="page-14-6"></span>See also: [Examples](#page-15-4)

#### [WinSwap](#page-14-5)

The PathSwap switch swaps around the source and destination listers. Most of the time the [WinSwap](#page-14-5) command is a quicker way of doing this, but there may be times when your two listers are displaying different types of information (different path formats) and you only want to swap the contents of the listers, not the listers themselves. In this case, the PathSwap command is for you.

## <span id="page-14-3"></span>**1.19 DOpusFuncs - Usage, LCloseAll**

#### <span id="page-14-7"></span>See also: [LIconAll](#page-15-5)

The LCloseAll switch causes all listers (including iconified ones) to be closed. Great for cleaning up your Opus screen when you've just finished doing some complex stuff.

## <span id="page-15-0"></span>**1.20 DOpusFuncs - Usage, LIconAll**

#### <span id="page-15-5"></span>See also: [LCloseAll](#page-14-7)

The LIconAll switch causes all listers to be iconified. Great for clearing some space on your Opus screen when one job interrupts another which you want to continue with afterwards.

### <span id="page-15-1"></span>**1.21 DOpusFuncs - Usage, New**

<span id="page-15-6"></span>See also: [NewPos](#page-15-7)

#### **[ScanParent](#page-13-4)**

#### **[WinCopy](#page-14-4)**

By default, [ScanParent](#page-13-4) and [WinCopy](#page-14-4) will only create a new lister if there is no destination lister. The New switch changes things so that a new lister is always created.

You can set the new listers position with the [NewPos](#page-15-7) keyword.

### <span id="page-15-2"></span>**1.22 DOpusFuncs - Usage, NewPos**

<span id="page-15-7"></span>See also: [New](#page-15-6)

**[ScanParent](#page-13-4)** 

#### **[WinCopy](#page-14-4)**

By default, new listers created by DOpusFuncs open under your mouse pointer with the default size or that snapshotted to the path. The NewPos keyword can be used to set a different size and/or position for new listers openned by [ScanParent](#page-13-4) or [WinCopy](#page-14-4) . The format is <x-pos>/<y-pos>/<width>/<height>, e.g. 50/10/100/200 NOTE: Specifying -1/-1/<w>/<h> will make the lister open under the mouse.

## <span id="page-15-3"></span>**1.23 DOpusFuncs - Examples**

### <span id="page-15-4"></span>See also: [Usage](#page-12-2)

Here are some quick examples of how to use the program:

o For a button which swaps the 'source' and 'dest' listers:

> AmigaDOS

> DOpus5:c/DOpusFuncs {Qp} WinSwap

o For a button which copies the 'source' lister to the 'dest' one:

> AmigaDOS

> DOpus5:c/DOpusFuncs {Qp} WinCopy

(A new lister will open if there is no 'dest')

o For a button which opens a clone of the 'source' lister:

> AmigaDOS

> DOpus5:c/DOpusFuncs {Qp} WinCopy New

o For a button which reads the parent of the 'source' lister into a new lister:

> AmigaDOS

> DOpus5:c/DOpusFuncs {Qp} ScanParent New

o For a button which copies the names of all selected entries in the

'source' lister to the clipboard:

> AmigaDOS

> DOpus5:c/DOpusFuncs {Qp} ClipEntry {O}

o For a button which does the same as above but includes the full path of all the files:

> AmigaDOS

> DOpus5:c/DOpusFuncs {Qp} ClipEntry {F}

o For a button which copies the name of the first selected entry:

> AmigaDOS

> DOpus5:c/DOpusFuncs {Qp} ClipEntry {o}

- If you put one of the three examples above in one of the left-

mousebutton functions of a button bank you are able to drag files and

icons from listers and drop them on the button to have their names put

in the clipboard (of course, you can still select-n-click, too).

o For a button which copies the path of the 'source' lister to the

clipboard:

> AmigaDOS

> DOpus5:c/DOpusFuncs {Qp} ClipEntry {s}

- I hope you get the idea!? Obviously there are many other combinations.

## <span id="page-16-0"></span>**1.24 DOpusFuncs - History**

#### <span id="page-16-1"></span>See also: [Future](#page-19-1)

NOTE: Version numbering is in the <version>.<revision> format. This means

that version 1.10 (one.ten) is newer than version 1.2 (one.two).

v1.1 (Private release) - 19-Aug-1995

o First release for testing.

v1.2 (Private release) - 21-Aug-1995

o Wrote this AmigaGuide.

o Fixed something in the way that ARexx messages are sent to DOpus5.

(This shouldn't have caused any problems, but it is done properly now).

o Removed the NoReq switch because it was of very little use.

o Changed the DeviceList routine to wait for the lister to finish the

DevieList before restoring the orginal 'source' lister. Previously this

could happen too quickly and cause the DeviceList to appear in the

wrong lister.

v1.3 (Private release) - 27-Aug-1995

o Added my new email address to the [credits](#page-8-3) node.

o Added new [ClipEntry](#page-13-3) switch for the new function. ( [Thanks Trevor!](#page-8-3) )

o Added an icon for this 'guide. (Trevor)

o Fixed alphabetical-sorting in the [credits](#page-8-3) node. (Trevor)

o Fixed an extra comma (,) in the ReadArgs() template.

v1.4 (MWB\_DOpus\_7.lha release) - 10-Sep-1995

o Changed [ClipEntry](#page-13-3) . (Too detailed to list here).

o Where useful, new listers will open automatically if there isn't a lister

of the required type open already (just like DOpus5's internal commands).

o Added NoNew switch to disable the above feature.

o Fixed some error requesters which were using EasyRequestArgs() instead

of "dopus request".

o Added two new [known bugs](#page-19-1) , neither of which are my fault. :)

o Fixed a few node titles which had "CDOpus" in them.

o Updated the NewEdit node.

v1.5 - 24-Sep-1995

o Changed [WinSwap](#page-14-5) and [WinCopy](#page-14-4) not to use the "lister copy" command because

it does not work as expected (could be a bug in DOpus5). This was why

listers would return to their old paths when iconified after a WinCopy

or WinSwap.

v1.6 - 6-Jan-1996

o Added and then Removed ReScan command - it didn't do what was wanted.

( [Thanks](#page-8-3) anyway to Peter Schulz for the idea, sorry it didn't work Peter!)

o DirToDest now de-selects the directory before reading it into the

destination lister instead of afterwards.

o Removed section about possible enforcer hits, they were nothing to

do with my programs (YIPEE!).

o Updated [Credits](#page-8-3) section. (Most importantly my new EMail/WWW addresses).

o Added EMail address and WWW URL for [Children of the Storm](#page-4-3) .

o This should be the last DOpusFuncs update before DOpus 5.5 is released.

o Hey! It's my birthday tomorrow!... :-)

v1.7 - 8-Jan-1996

o Thanks to DOpus 5.5, you can now open listers in the top corner of the screen, and you can also open them [under the mouse](#page-15-7) . o Error routine returns error strings from DOpus5.5 which could help to explain why something went wrong, not just what went wrong (e.g. "Could not open a new lister, DOpus Reason: Insufficient memory", instead of just "Could not open a new lister"). o One or two other minor improvements. v1.8 - 21-Mar-1996 o [WinSwap](#page-14-5) now swaps the actual lister windows around instead of their paths (This is the way my original WinSwap.dopus5 worked, but I thought the method was slower in some cases which isn't true. Edmund Vermeulen's SwapListers.dopus5 encouraged me to think again -- Thanks Edmund. :-) ). o Debug version no longer included in archive. v1.9 - 30-Mar-1996 o Added PathSwap which behaves like the old WinSwap (for locked listers). o Added [LineClip](#page-13-5) option which tells [ClipEntry](#page-13-3) to put each filename on

===========================================================================

a separate line. Requested by Georges Goncalves -- Thanks Georges!

o Added commands to [close all listers](#page-14-7) and [iconify all listers](#page-15-5) .

o Now requires (and checks for) DOpus v5.5 or above.

o Note my new [webpage URL](#page-8-3) .

v2.0 - 11-May-1996

o The way the program works has been rationalised some what. Hopefully it's now simpler to use and more like the internal commands of Opus. The program is probably not quite as powerful as before, but I hope noone will notice -- if something is missing just let me know and I'll make it possible again.

o Openning new listers is much quicker now -- It's done the right way now, instead of the lazy method I used before to save myself 15 minutes of code time or something stupid. If you have a slower machine, please read the [bugs](#page-19-1) section.

o ParentToDest has been renamed to [ScanParent](#page-13-4) in keeping with DOpus function names and to reflect that fact that it defaults to a new lister. o [WinSwap](#page-14-5) now checks for locked listers and does a path-swap automatically if it detects it can't move one of them. The separate PathSwap command is gone.

o [ScanParent](#page-13-4) and [WinCopy](#page-14-4) now behave more like the internal DOpus functions in that they will default to reading into the destination lister if there is one, creating a new lister if not. You can force

them to open a new lister with the [New](#page-15-6) switch. The NoNew switch is gone so it is no longer possible to force an error message instead of creating a new lister when one doesn't exist. o The position of any new listers which are openned can be defined with the [NewPos](#page-15-7) keyword. o DirToDest is gone as the built-in ScanDir command in DOpus 5.5 can do pretty much the same job. If anyone was using the extra bits offered by DirToDest and wants them back in, let me know. o The NewDest , DestDir , DestPos , DestLock and corresponding Source arguments are gone. You just have the [New](#page-15-6) and [NewPos](#page-15-7) arguments now, but that's enough control, for me at least. If you want to be able to open a locked-dest lister or something, use CDOpus. o The ToFront switch is gone and DOpus is never brought to the front. (Presumably it never needs to be seeing as DOpusFuncs is run from DOpus buttons, or at least intended to be). o The Index for this guide is gone. I doubt anyone ever used it for such a small program. o DOpusFuncs now chooses to silently fail in certain situations which used to result in annoying error requesters. For example, if you try to do a [WinSwap](#page-14-5) without a source lister, nothing will happen and you will not get an error message. I find this preferable and it's more like Opus, once again. o Tidied up the AmigaGuide. v2.1 - 15-May-1996 o The [PathSwap](#page-14-6) switch is back. Frederic Steinfels had a use for it which I hadn't considered, thanks Fred!

## <span id="page-19-0"></span>**1.25 DOpusFuncs - Future & Known Bugs**

<span id="page-19-1"></span>See also: [History](#page-16-1) **[Credits](#page-8-3)** To Do: (well, maybe) o Turn it into a propper DOpus5 module. (Need a DOpus5 API) o If you want something, [ask](#page-8-3) for it! Known Bugs: o There is a bug in the OS3.1 AmigaGuide which can cause extra spaces, missing spaces, and duplicated words at line-wraps. This it not my fault! o The OS3.1 Autodocs state that there are some bugs in the OS2 version of iffparse.library. If [ClipEntry](#page-13-3) appears to go bananas and you're using

OS2, it might not be my fault. :-)

o If you have a slow machine, please let me know if there are any problems with listers failing to open correctly. Due to an annoying feature of Opus I had to decide between making it waste a couple of seconds on fast machines and risking failure on slow machines. I think the way I have done things should work for everyone, but I don't have my A500 around at the moment so I can't try it.